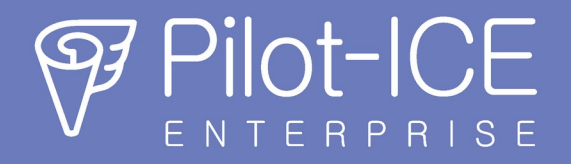

# **Начните работать в продуктах Pilot за 4 простых шага**

Продукты Pilot объединяют тех, кто работает из дома или офиса, кто уехал в командировку, временного участника проекта, подрядчика или заказчика.

# 1. Скачайте дистрибутив

Перейдите [по ссылке](https://pilotems.com/ru/download/) или нажмите «Скачать бесплатную версию» на [сайте](https://pilotems.com/) в правом верхнем углу.

### 2. Установите и настройте

[Справка](http://help.pilotems.com/) поможет разобраться в компонентах решения, установке и настройке. Добавьте пользователей и назначьте [права доступа.](http://help.pilotems.com/ru/Content/setting_rights.htm?Highlight=%D0%BF%D1%80%D0%B0%D0%B2%D0%B0%20%D0%B4%D0%BE%D1%81%D1%82%D1%83%D0%BF%D0%B0)

### 3. Подключите пользователей

Установите клиенты Pilot на рабочие места. Сообщите пользователям данные для подключения.

### 4. Выберите лицензию

Бесплатная коммерческая лицензия до пяти\* одновременных подключений без ограничений по времени использования. Доступна по умолчанию после установки.

Лицензия на опытную эксплуатацию для проведения пилотного проекта Если в бесплатной лицензии вам не хватает подключений, на время мы предоставим лицензию без ограничений. Это тоже бесплатно. Обратитесь в офис компании АСКОН [или к партнерам](https://pilotems.com/ru/contacts/offices/).

Коммерческая постоянная лицензия с ежемесячным получением обновлений Для приобретения обратитесь в [офис компании АСКОН или к партнерам.](https://pilotems.com/ru/contacts/offices/)

\* – два бесплатных подключения при установке Pilot-Server на ОС Windows, пять – GNU/Linux

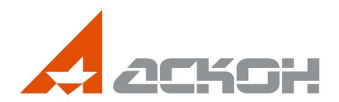